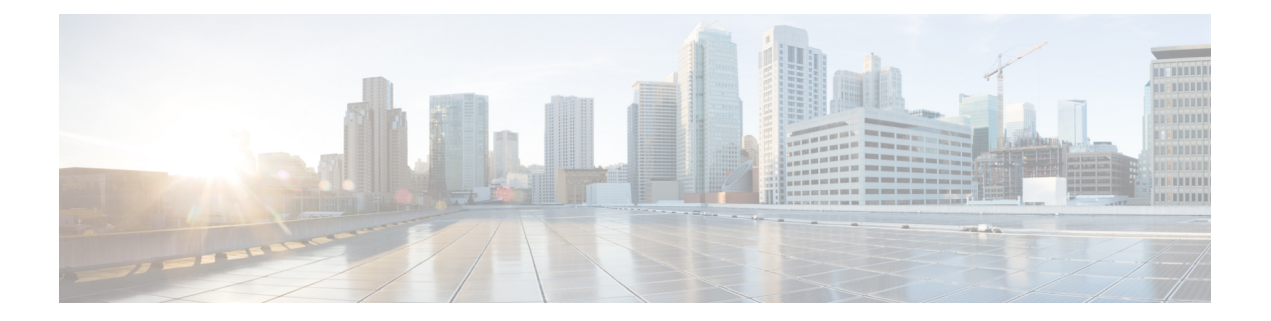

# **DHCP** の設定

この章では、Cisco NX-OS デバイスで Dynamic Host Configuration Protocol (DHCP) を設定する 手順について説明します。

この章は、次の項で構成されています。

- DHCP クライアントについて (1 ページ)
- DHCP の注意事項と制約事項 (1 ページ)
- DHCP の設定, on page 2
- DHCP クライアントの有効化 (2 ページ)
- DHCP クライアントの設定例 (3 ページ)
- DHCP に関する追加情報, on page 3

#### **DHCP** クライアントについて

DHCP クライアント機能によって、インターフェイスに IPv4 アドレスを構成できます。イン ターフェイスには、管理ポート、およびスイッチ仮想インターフェイス(SVI)が含まれます。

#### **DHCP** の注意事項と制約事項

DHCP 設定時の注意事項と制約事項は次のとおりです。

• POAP の安全性を確保するために、DHCP スヌーピングが有効であることを確認し、ファ イアウォール ルールを設定して意図しない、または悪意のある DHCP サーバをブロック してください。

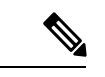

安全な POAP を構成するには、ファイアウォール ルールを 正しく設定する必要があります。 (注)

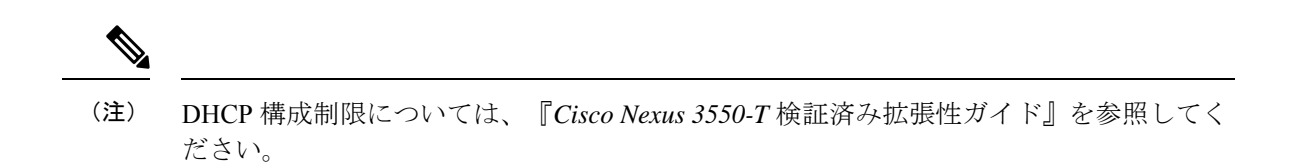

## **DHCP** の設定

### **DHCP** クライアントの有効化

DHCP クライアント機能によって、管理インターフェイスに IPv4 アドレスを構成できます。

(注)

DHCP クライアントは DHCP リレー プロセスに依存しないため、**feature dhcp** コマンド を有効にする必要はありません。

#### 手順

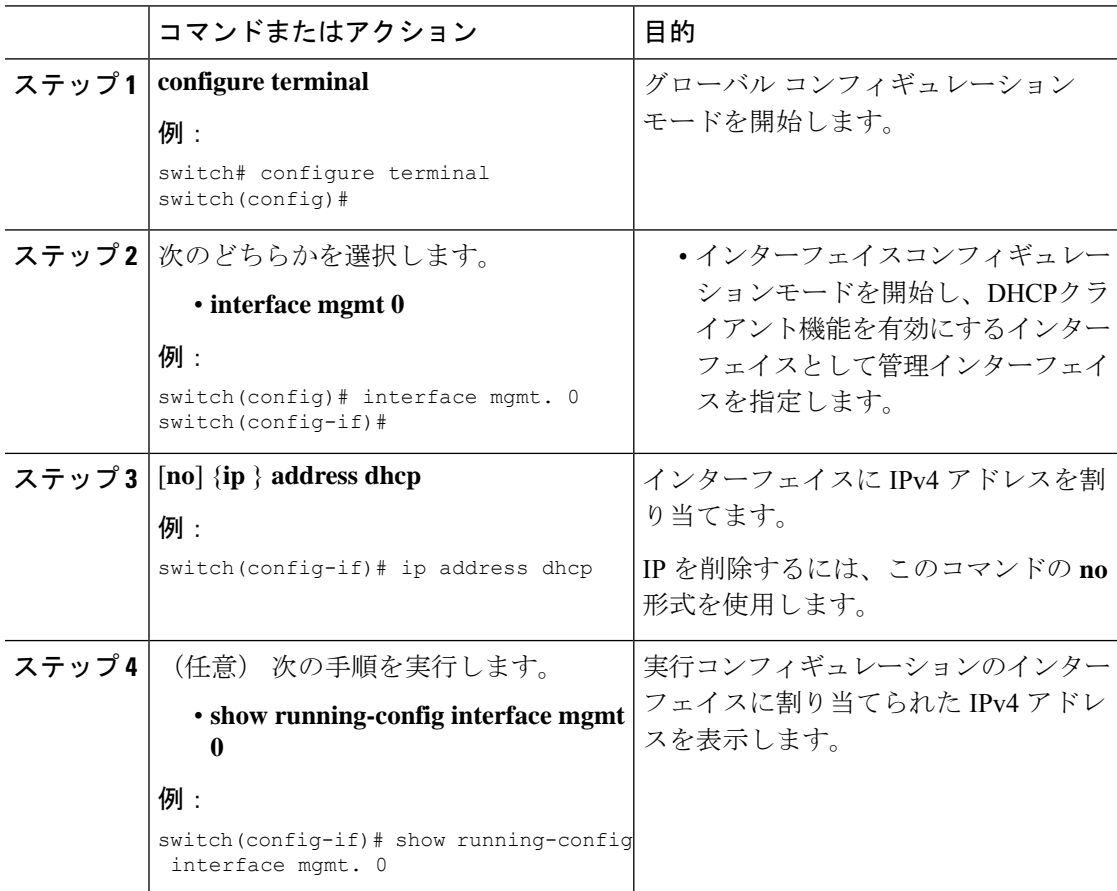

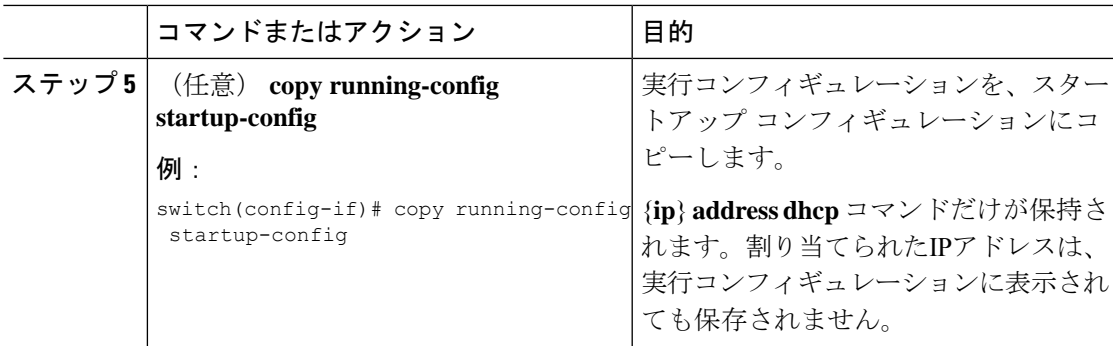

## **DHCP** クライアントの設定例

次に、DHCP クライアント機能を使用して VLAN インターフェイスに IPv4 アドレスを割り当 てる例を示します。

```
switch# configure terminal
switch(config)# interface mgmt 0
switch(config-if)# no shutdown
switch(config-if)# ip address dhcp
switch(config-if)# show running-config interface vlan 7
interface Vlan7
no shutdown
ip address dhcp
```
### **DHCP** に関する追加情報

#### 関連資料

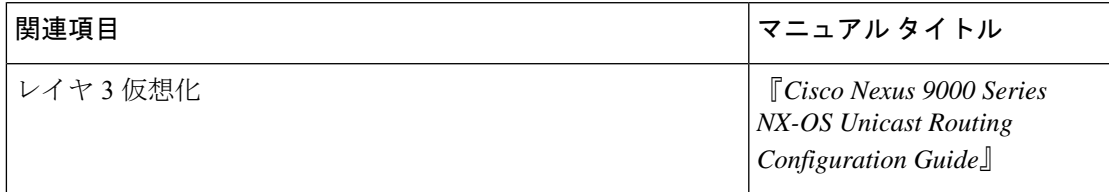

標準

I

翻訳について

このドキュメントは、米国シスコ発行ドキュメントの参考和訳です。リンク情報につきましては 、日本語版掲載時点で、英語版にアップデートがあり、リンク先のページが移動/変更されている 場合がありますことをご了承ください。あくまでも参考和訳となりますので、正式な内容につい ては米国サイトのドキュメントを参照ください。